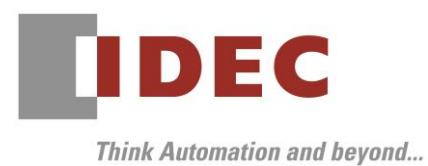

2021 年4月9日 A-2021002

# 重要なお知らせ;ソフトウェアに起因する現象のご連絡

## SW1A 形 Automation Organizer FC6A 形 MICROSmart

Automation Organizer に収録の FC6A 形MICROSmart において、以下4 件の現象を確認いたしました。 対象製品をご使用のお客様は以下に記載している内容をご確認の上、ご対策くださいますようお願いいたしま す。

# 現象一覧

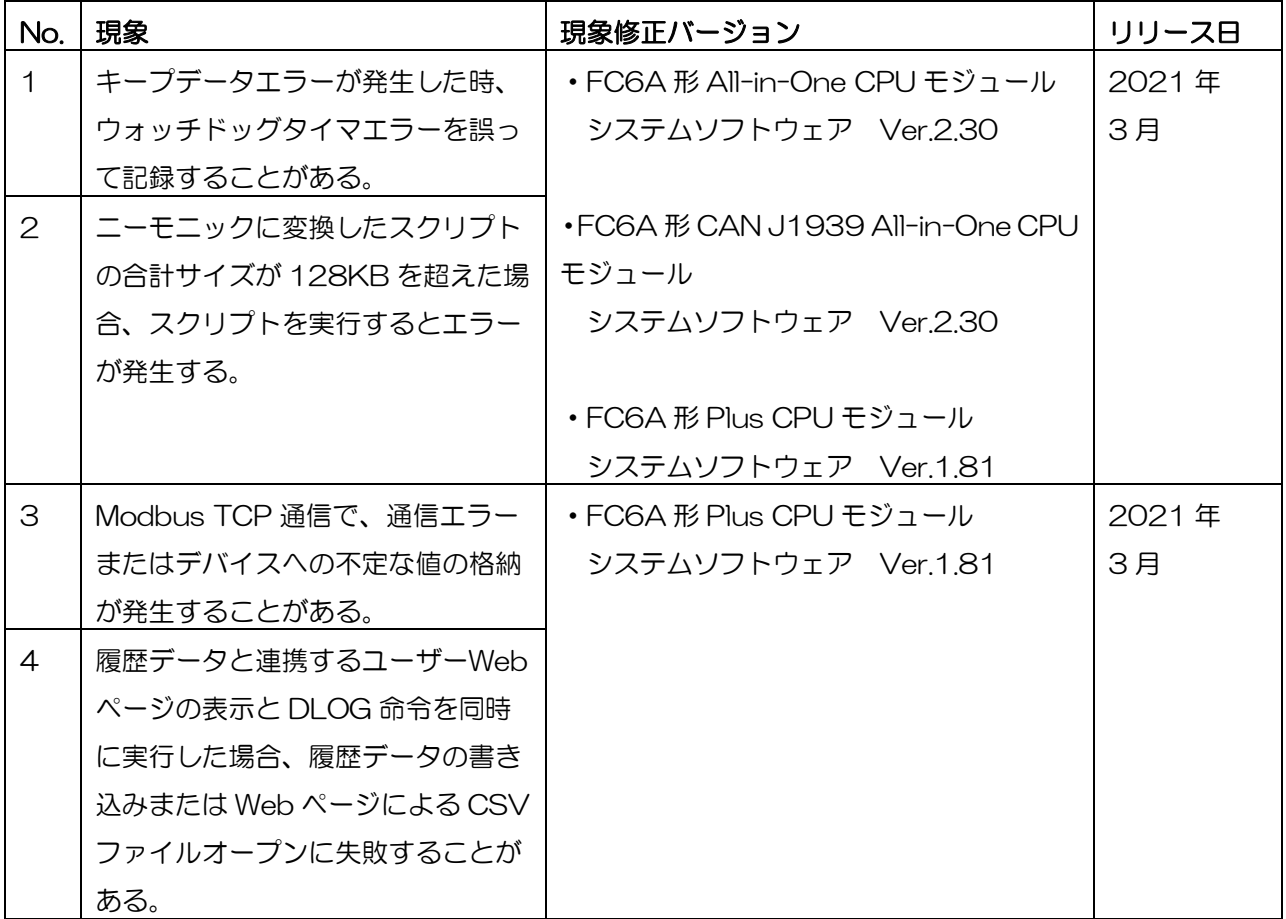

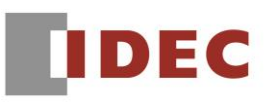

A-2021002

#### 対策方法

Automation Organizer Ver. 3.22.0 に同梱される下記バージョンのソフトウェアで対応しております。

- □ FC6A形 All-in-One CPU モジュール システムソフトウェア Ver.2.30
- □ FC6A形 CAN J1939 All-in-One CPU モジュール システムソフトウェア Ver.2.30
- □ FC6A 形 Plus CPU モジュール インディング システムソフトウェア Ver.1.81
- 
- 
- 

弊社ホームページ「IDEC メンバ サイト」より上記のバージョンまたはそれ以降のバージョンの インストーラ【システム統合ソフトウェア Automation Organizer アップデート版】をダウンロードし、 インストールしてソフトウェアをアップグレードしてください。 <https://jp.idec.com/idec-jp/ja/JPY/RD/software/automation-organizer>

## システムソフトウェアのバージョン確認手順

お手元の FC6A 形 CPU モジュールのシステムソフトウェアのバージョンは、WindLDR の PLC ステータ ス画面でご確認いただけます。

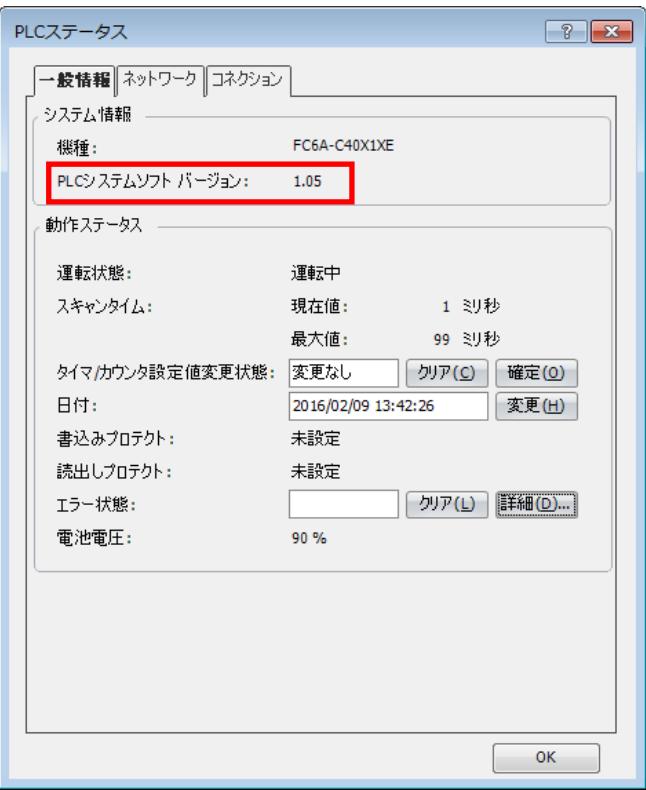

図序―1:PLC ステータス画面

# **IDEC**

## No.1

### 【対象製品】

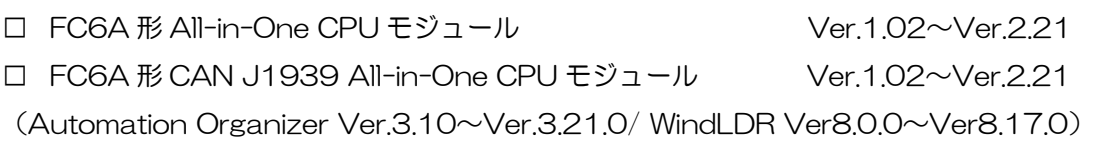

□ FC6A形 Plus CPU モジュール Ver.1.00∼Ver.1.80 (Automation Organizer Ver.3.9.0~Ver.3.21.0/ WindLDR Ver8.6.1~Ver8.17.0) 製品形番:SW1A-W1C

※弊社ホームページ「IDEC メンバサイト」からダウンロードしたソフトウェアも含まれます。

上記バージョンのソフトウェアを使用している場合、以下の機種で現象が発生します。

| 機種                                   | 形番             |
|--------------------------------------|----------------|
| FC6A形 All-in-One CPU モジュール           | FC6A-C16***E   |
|                                      | FC6A-C24***E   |
|                                      | FC6A-C40 *** E |
| FC6A形 CAN J1939 All-in-One CPU モジュール | FC6A-C40***EJ  |
| FC6A 形 Plus CPU モジュール                | FC6A-D16**CEE  |
|                                      | FC6A-D32**CEE  |

#### 【現象】

キープデータエラーが発生した時、実際には発生していないウォッチドッグタイマエラーが一般エラーコ ードに記録されることがあります。

#### 【暫定的な回避方法】

回避方法はありません。「対策方法」に記載の恒久対策を実施してください。

# **IDEC**

## No.2

## 【対象製品】

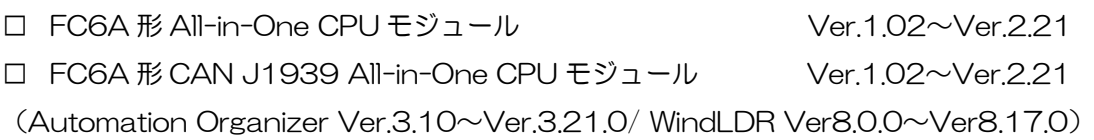

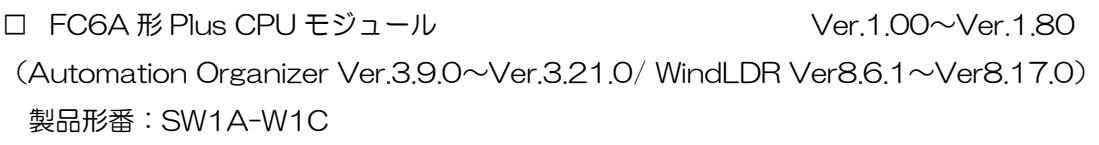

※弊社ホームページ「IDEC メンバサイト」からダウンロードしたソフトウェアも含まれます。

上記バージョンのソフトウェアを使用している場合、以下の機種で現象が発生します。

| 機種                                   | 形番            |
|--------------------------------------|---------------|
| FC6A形 All-in-One CPU モジュール           | FC6A-C16***E  |
|                                      | FC6A-C24***E  |
|                                      | FC6A-C40***E  |
| FC6A形 CAN J1939 All-in-One CPU モジュール | FC6A-C40***EJ |
| FC6A形 Plus CPU モジュール                 | FC6A-D16**CEE |
|                                      | FC6A-D32**CEE |

## 【現象】

プログラムに含まれるスクリプトの合計サイズが 128KB を超えた場合、SCRPT 命令を実行するとユー ザープログラム実行エラーが発生することがあります。

| スクリプト マネージャー |             |                    |                |       | × |
|--------------|-------------|--------------------|----------------|-------|---|
| スクリプト一覧      |             |                    |                |       |   |
|              | スクリプトID エラー | スクリプト名             | 使用             | 追加(A) |   |
|              | ОK          | <b>Test Script</b> |                | 編集(E) |   |
|              | ок          | Test Script 2      |                |       |   |
|              | ок          | Test Script 3      | 未使用            | 削除(D) |   |
|              | OK          | Test Script 4      |                |       |   |
|              |             |                    |                |       |   |
|              |             |                    |                |       |   |
|              |             |                    |                |       |   |
| $\epsilon$   |             |                    | $\overline{ }$ |       |   |
| スクリプト        |             |                    |                |       |   |

図1-1:合計サイズの計算対象となるスクリプト

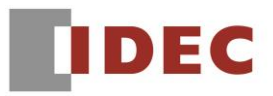

- なお、スクリプトの合計サイズは、直接確認できません。次の手順で確認してください。
	- 1. 対象のプロジェクトを開く。
	- 2. 変換ボタンを押し、プログラムを変換する。

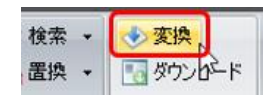

図1-2:プログラムの変換ボタン

3. スクリプトを含むプログラムサイズ(①)を確認する。

| USB ネットワーク: 1:1 | モード:編集 | ラング: 1 ラダー行: 6 列: 6 |プログラムサイズ: 418172 バイト

図1-3:プログラムサイズ (1) の例

- 4. スクリプトと SCRPT 命令を全て削除する。
- 5. 変換ボタンを押し、プログラムを変換する。
- 6. スクリプトを含まないプログラムサイズ(②)を確認する。

| USB ネットワーク: 1:1 | モード:編集 | ラング: 1 ラダー行: 8 列: 9 |プログラムサイズ: 384000 バイト

図1-4:プログラムサイズ(2)の例

- 7. プログラムサイズ(①) からプログラムサイズ(②) を引くことで、スクリプトの合計サイズ を概算する。
	- 例: 418172 384000 = 34172 バイト

#### 【暫定的な回避方法】

回避方法はありません。「対策方法」に記載の恒久対策を実施してください。

# **IDEC**

## No.3

#### 【対象製品】

□ FC6A形 Plus CPU モジュール Ver.1.20~Ver.1.80

(Automation Organizer Ver.3.12.0~Ver.3.21.0/ WindLDR Ver8.9.0~Ver8.17.0) 製品形番:SW1A-W1C

※弊社ホームページ「IDEC メンバサイト」からダウンロードしたソフトウェアも含まれます。

上記バージョンのソフトウェアを使用している場合、以下の機種で現象が発生します。

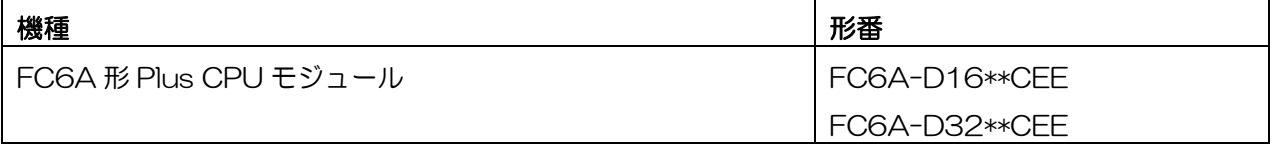

#### 【現象】

稀に以下の現象が発生することがあります。

- Modbus TCP クライアントのとき、Modbus TCP サーバーからデータを読み出すと、デバイスに不定 な値が格納されることがあります。
- Modbus TCP クライアントのとき、受信タイムアウトエラーが発生することがあります。
- Modbus TCP サーバーのとき、Modbus TCP クライアントからのリクエストに応答しないことがあり ます。

#### 【暫定的な回避方法】

回避方法はありません。「対策方法」に記載の恒久対策を実施してください。

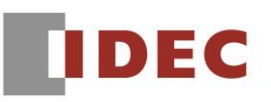

### No.4

#### 【対象製品】

□ FC6A形 Plus CPU モジュール Ver.1.50~Ver.1.80

(Automation Organizer Ver.3.17.0~Ver.3.21.0/ WindLDR Ver8.13.0~Ver8.17.0) 製品形番:SW1A-W1C

※弊社ホームページ「IDEC メンバサイト」からダウンロードしたソフトウェアも含まれます。

上記バージョンのソフトウェアを使用している場合、以下の機種で現象が発生します。

| 機種                    | 形番              |
|-----------------------|-----------------|
| FC6A 形 Plus CPU モジュール | l FC6A-D16**CEE |
|                       | I FC6A-D32**CFF |

#### 【現象】

DLOG 命令で履歴データを記録すると同時に、その履歴データと連携する部品(※)を5個以上配置した ユーザーWeb ページを開くと、以下の現象が発生することがあります。

- DLOG 命令で履歴データを記録できなくなり、電源 OFF/ON しないと復旧しない。
- ユーザーWeb ページで CSV ファイルオープンエラーが発生する。

※トレンドバー、稼働状況グラフ、表部品

#### 【暫定的な回避方法】

DLOG 命令で記録中の履歴データと連携するユーザーWeb ページ上の部品を、2 個までとしてください。